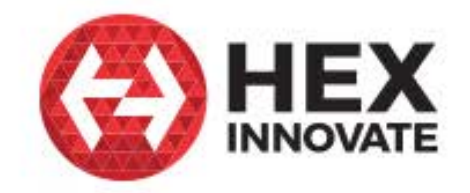

# **Hex ezCAN**

# Accessory manager for CAN-bus-equipped motorcycles

**CONTRACTOR** 

# User manual

Edition 1.1 April 2020 Hex ezCAN Configuration Tool

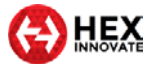

#### <span id="page-1-0"></span>TABLE OF CONTENTS  $\overline{1}$

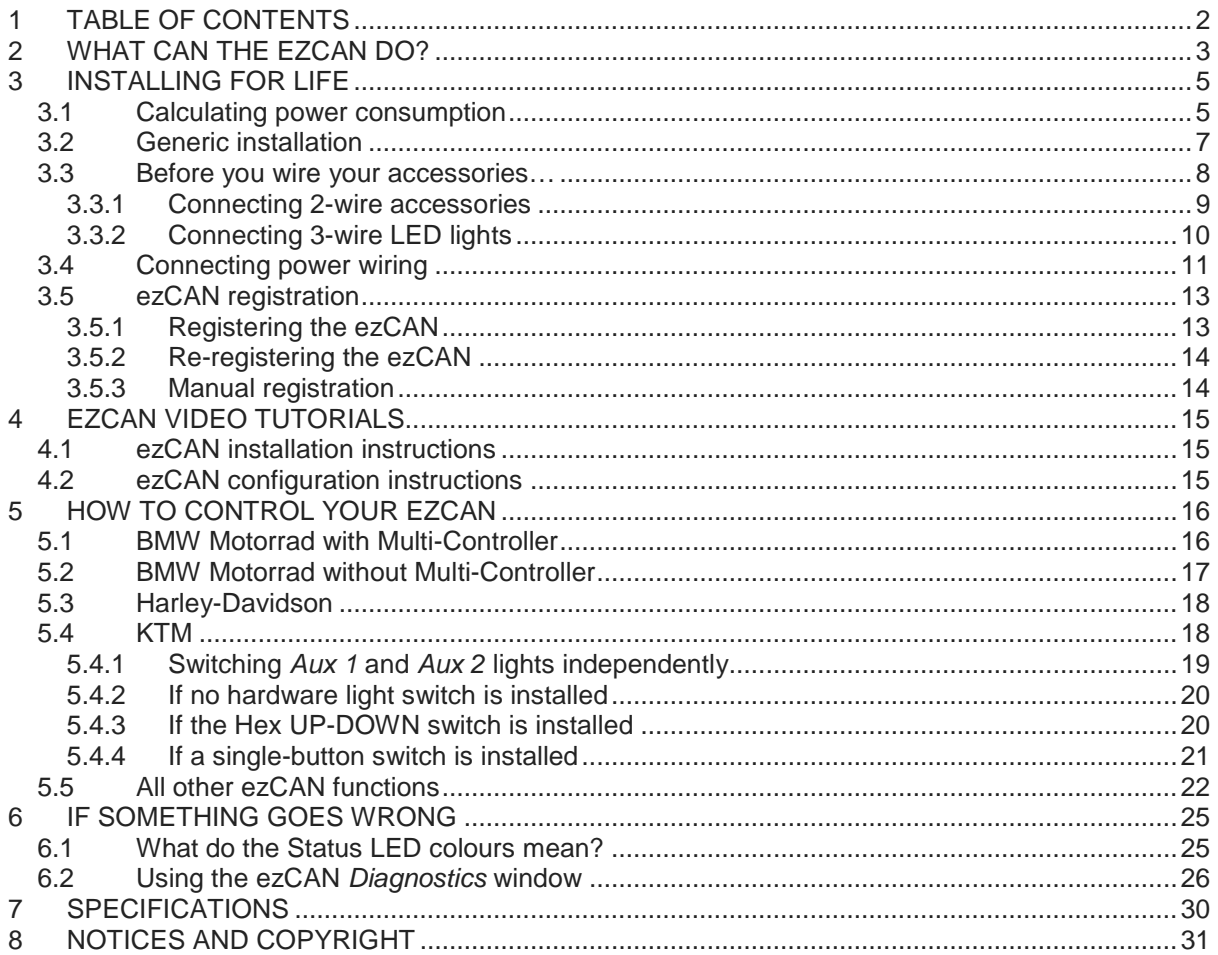

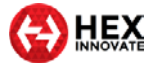

# <span id="page-2-0"></span>2 WHAT CAN THE EZCAN DO?

*Congratulations on your purchase of a Hex ezCAN!* We wish you many years of trouble-free service and exciting riding. We aim to boost the rideability and usability of your motorcycle, and the safety, comfort and pleasure of your riding experience. The only practical limit to what ezCAN can do for you is your imagination!

\_\_\_\_\_\_\_\_\_\_\_\_\_\_\_\_\_\_\_\_\_\_\_\_\_\_\_\_\_\_\_\_\_\_\_\_\_\_\_\_\_\_\_\_\_\_\_\_\_\_\_\_\_\_\_\_\_\_\_\_\_\_\_\_\_\_\_\_\_\_\_\_\_\_\_\_\_\_\_\_\_\_\_\_\_\_\_\_\_\_\_\_\_\_\_\_\_

The ezCAN is an accessory manager for CAN-bus equipped motorcycles, ATVs and other vehicles. It connects directly to the battery, sidestepping the electrical power restriction issues of the latest motorcycles. It continuously monitors the data transmitted on the CAN-bus (a small selection of the monitored data includes engine speed, vehicle speed, status of brake lights and brake pedals/levers, horn status, gear position, throttle position, headlight and switch status, and turn signal status). The ezCAN uses these messages to control the individually configured accessories connected to its power outputs.

The ezCAN has four highly configurable multi-purpose power outputs. The four outputs have identical power-supply capability, and are colour-coded **Red**, **Blue**, **Yellow** and **White** (below).

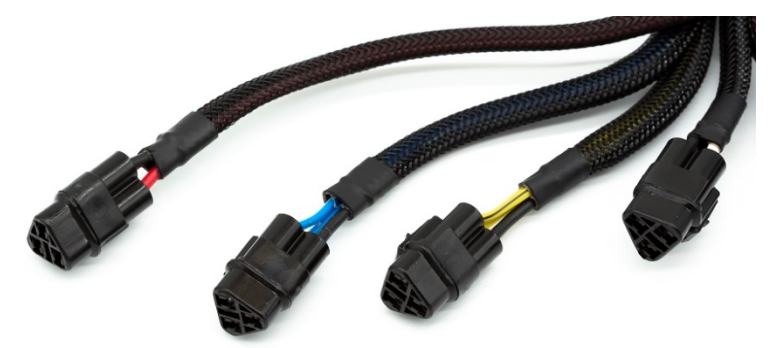

The **White** output is also capable of functioning as a LIN (Local Interconnect Network) bus for future expandability.

The Hex ezCAN is capable of powering any 12-volt electrical accessory with a current draw of up to 25 Amps<sup>[\\*](#page-2-1)</sup>. In practice, ezCAN can power all electrical accessories used in modern motorcycling. This includes (but is not limited to):

- One or more sets of high-powered auxiliary front LED lights.
- Auxiliary rear running lights and brake lights.
- High-powered air horns.
- Auxiliary front daytime running lights/turn signals.
- Combined rear run/brake/turn signals.
- Marker lights.

 $\overline{a}$ 

<span id="page-2-1"></span><sup>\*</sup> For a full description of the ezCAN's functional specifications, see [SPECIFICATIONS.](#page-29-0)

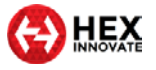

- Heated gear.
- Action cameras.
- Switched 12V outlets supplying power to mobile phones, satellitenavigation devices, and so on.

You are not limited to a specific role per power circuit: any 12V accessory of any type can be assigned to any power circuit.

\_\_\_\_\_\_\_\_\_\_\_\_\_\_\_\_\_\_\_\_\_\_\_\_\_\_\_\_\_\_\_\_\_\_\_\_\_\_\_\_\_\_\_\_\_\_\_\_\_\_\_\_\_\_\_\_\_\_\_\_\_\_\_\_\_\_\_\_\_\_\_\_\_\_\_\_\_\_\_\_\_\_\_\_\_\_\_\_\_\_\_\_\_\_\_\_\_

The possibilities are so broad that we recommend you devote some thought to function and configuration. One common installation scenario includes a circuit powering two front spotlights (blue circuit, below), another circuit powering two more front spotlights (yellow circuit, below), a circuit powering an auxiliary rear light (red circuit, below), and a circuit powering a high-power accessory horn (white circuit below, shown in black for clarity).

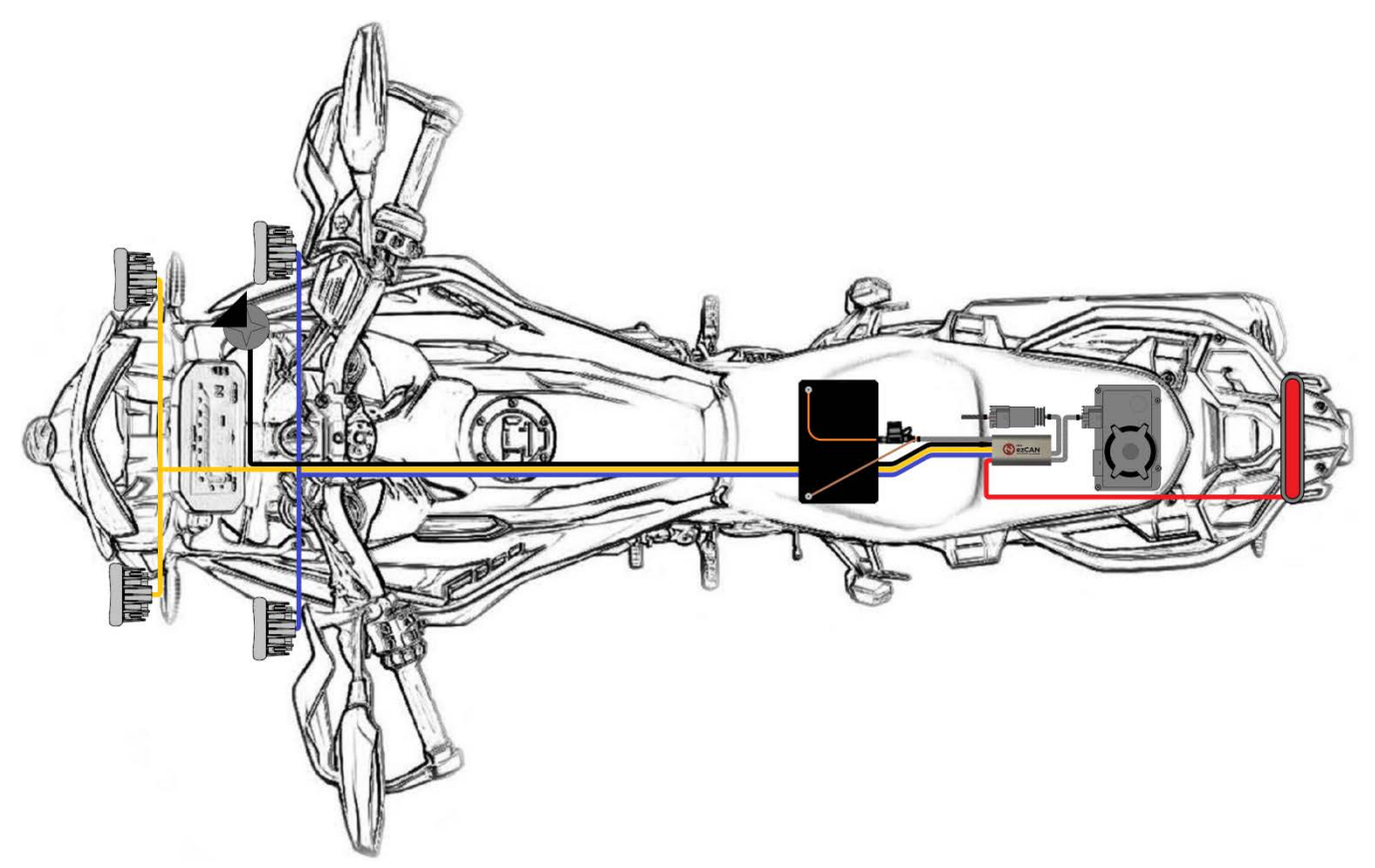

But you are not confined to this layout. ezCAN customers have created truly imaginative scenarios, all of which have enhanced their personal riding experience.

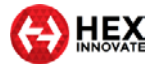

# <span id="page-4-0"></span>3 INSTALLING FOR LIFE

To install your ezCAN in a way that ensures optimum, trouble-free performance in all conditions, you must:

\_\_\_\_\_\_\_\_\_\_\_\_\_\_\_\_\_\_\_\_\_\_\_\_\_\_\_\_\_\_\_\_\_\_\_\_\_\_\_\_\_\_\_\_\_\_\_\_\_\_\_\_\_\_\_\_\_\_\_\_\_\_\_\_\_\_\_\_\_\_\_\_\_\_\_\_\_\_\_\_\_\_\_\_\_\_\_\_\_\_\_\_\_\_\_\_\_

- 1. **Protect the main body from damage.** Where you install the silver body of the ezCAN depends on what space is available. Install the ezCAN's main body where it is protected from crushing, impacts and vibration. Although the ezCAN is highly water resistant, try not to expose it to excessive water spray from the wheels, or from high-pressure cleaning equipment.
- 2. **Ensure easy diagnostics.** With the ezCAN installed and secured, make sure you have easy access to the Status LED and the ezCAN's main fuse.
- 3. **Mount the main body securely.** If you use the Velcro strips supplied with the kit, first clean the silver body and your planned mounting point with methyl alcohol. Otherwise, secure the main body to a frame tube or other solid component using medium-sized zip ties.
- 4. **Protect the wiring.** When routing the ezCAN wiring to the battery, CAN-bus connector, accessory power points and other connections, run the wiring next to existing wiring, under body panels, and behind frame tubes. Make sure all wiring is kept well clear of moving components (such as fork stanchions, steering triple clamps and swingarms), and is not in danger of being cut or abraded.
- 5. **Secure the wiring.** Securely fasten all ezCAN and accessory wiring to frame tubes or non-moving components with zip ties. Do not over-tighten the zip ties.

For specific instructions on where and how to install ezCAN on BMW, Harley-Davidson and KTM motorcycles, [click here.](https://www.hexezcan.com/installation/)

### <span id="page-4-1"></span>3.1 Calculating power consumption

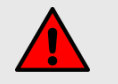

### **WARNING**

Make sure that all amperage cut-off limits are set correctly.

If this is not done, current overload conditions could damage your accessories or cause electrical fires.

You must correctly set the cut-off amperage limit for each ezCAN power circuit you use. Setting these limits too high will make them ineffective, possibly causing dangerous over-current conditions. Setting the limits too low may trip power circuits for no good reason (this is known as *nuisance tripping*).

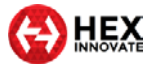

The ezCAN features software amperage limits that act in the same way as normal fuses. These 'software fuses' are based on the *accumulated energy principle*. This means they take the severity of an over-current condition into account, and act accordingly. In practice, this means they will not trip in the first fraction of a second in which an amperage limit has been exceeded but will act upon the energy of the event. This means that ezCAN can intelligently handle small current spikes without nuisance tripping.

\_\_\_\_\_\_\_\_\_\_\_\_\_\_\_\_\_\_\_\_\_\_\_\_\_\_\_\_\_\_\_\_\_\_\_\_\_\_\_\_\_\_\_\_\_\_\_\_\_\_\_\_\_\_\_\_\_\_\_\_\_\_\_\_\_\_\_\_\_\_\_\_\_\_\_\_\_\_\_\_\_\_\_\_\_\_\_\_\_\_\_\_\_\_\_\_\_

If a circuit draws more than the amount of current you specify, the ezCAN cuts the power supply to that circuit. To reset a 'tripped' circuit, cycle the ignition (switch the motorcycle's ignition switch OFF, then switch it back ON).

Any of the software fuses can be set at to a trip point between 1 and 25 Amps (below).

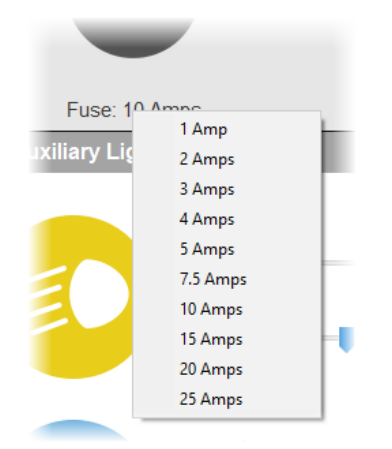

Calculate the safe cut-off amperage limit for each power circuit by doing the steps that follow:

- 1. Find out how much *continuous current* (in Amps) your accessory uses at full power (value **X**).
- 2. Calculate the *total amperage limit* (value **I**) for the circuit by adding a 30% margin to value **X**, using this formula:

$$
I = (X + 30\%)
$$

# **TIP**

For larger electrical loads, it may be advisable to use a lower margin.

If you are using a margin lower than 30%, and a power circuit disables repeatedly, increase the margin.

- 3. Assign the closest software fuse setting above value **I** to the circuit, using the procedure [shown here.](https://youtu.be/CWBeV2svysw)
	- As a typical example, you might want to connect a Run/Brake light with a maximum current draw of 1.8 Amps to a power circuit. Adding 30% to this yields 2.34 Amps.

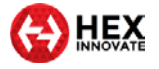

This means the 3 Amp setting must be chosen to protect the circuit.

If you do not know the Amperage draw of the accessory:

\_\_\_\_\_\_\_\_\_\_\_\_\_\_\_\_\_\_\_\_\_\_\_\_\_\_\_\_\_\_\_\_\_\_\_\_\_\_\_\_\_\_\_\_\_\_\_\_\_\_\_\_\_\_\_\_\_\_\_\_\_\_\_\_\_\_\_\_\_\_\_\_\_\_\_\_\_\_\_\_\_\_\_\_\_\_\_\_\_\_\_\_\_\_\_\_\_

- 1. Find out the maximum amount of power (in Watts) the accessory uses at full power (value **P**).
- 2. If a single output circuit must power two or more accessories (such as auxiliary lights), calculate the total value of **P** by adding the total wattage of the accessories together.
- 3. Calculate the *nominal amperage* (value **Y**) for the circuit by dividing value **P** by the twelve volts of the motorcycle's electrical system (value **V**), using this formula:

$$
Y=\frac{P}{V}
$$

4. Calculate the *total amperage limit* (value **I**) for the circuit by adding a 30% margin to value **Y**, using this formula:

$$
I=(Y+30\%)
$$

• As a typical example, you might want to connect two auxiliary front lights consuming 40 Watts each to the power circuit, in parallel. The calculation for this would be:

$$
I = \left(\frac{(40 + 40)}{12}\right) + 30\% = 8.7 \text{ Amps}
$$

Adding 30% to 6.67 Amps yields 8.67 Amps. This means the 10 Amp setting must be chosen to protect the circuit.

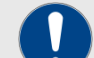

### **IMPORTANT**

The ezCAN has a 30 Amp inline fuse.

The combined maximum current limit for all four power circuits must not exceed 30 Amps. The main fuse may blow if the ezCAN draws more than this amount of current.

It is recommended that you keep the combined maximum current limit under 25 Amps.

To learn how to enter value **I** for each power circuit using the ezCAN configuration software, [click here.](https://youtu.be/CWBeV2svysw)

# <span id="page-6-0"></span>3.2 Generic installation

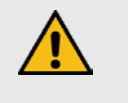

### **CAUTION**

Follow the installation sequence in this section carefully, and do not skip any steps.

Your ezCAN is a precision component, and must be fitted with care and attention. The installation sequence in this section is designed to make

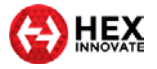

installation easy, and to prevent fault codes being logged by any of the motorcycle's control units.

\_\_\_\_\_\_\_\_\_\_\_\_\_\_\_\_\_\_\_\_\_\_\_\_\_\_\_\_\_\_\_\_\_\_\_\_\_\_\_\_\_\_\_\_\_\_\_\_\_\_\_\_\_\_\_\_\_\_\_\_\_\_\_\_\_\_\_\_\_\_\_\_\_\_\_\_\_\_\_\_\_\_\_\_\_\_\_\_\_\_\_\_\_\_\_\_\_

- 1. Switch the motorcycle's ignition OFF.
- 2. Remove the negative terminal (**–**) from the motorcycle's battery.
- 3. Remove the positive terminal (**+**) from the motorcycle's battery.
- 4. Connect the ezCAN to the correct CAN-bus connections:
	- On 2013-onward liquid-cooled BMW R-series models, connect the ezCAN to the tyre-pressure monitoring module or blanking plug, and the corresponding module connector.
	- On all other BMW models, connect the ezCAN to the antitheft alarm module or blanking plug, and the corresponding module connector.
	- On all Harley-Davidson and KTM models, connect the ezCAN to the motorcycle's diagnostic connector.
- 5. Connect the orange ezCAN power cable to the battery's positive terminal (**+**).
- 6. Connect the brown ezCAN power cable to the battery's negative terminal (**–**). Always reconnect the negative terminal last.
- 7. Configure your ezCAN [as shown here.](https://www.hexezcan.com/software/)
- 8. Connect your accessories to the ezCAN power circuits as shown in the sub-sections below. Pay attention to the output circuit colours, making sure you configure the output circuits to power the correct accessories.
- 9. Switch the motorcycle's ignition ON.
- 10. Test that each accessory is working as expected. Fine-tune the cut-off amperage limit for each power circuit, as needed.

### <span id="page-7-0"></span>3.3 Before you wire your accessories…

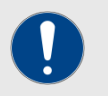

#### **IMPORTANT**

Not all accessories use red cables for 12V+, or brown cables for Ground. If you do not know what one or more wires on your accessory are for, ask the manufacturer for the accessory's *pinouts* (terminal assignments).

The ezCAN kit includes four 3-wire stub connectors, four 2-wire stub connectors, and two blanking plugs. Use the blanking plugs to cover all power output plugs you will not be using.

The power output plug shown below is a typical female output plug found on the ezCAN. Each ezCAN power circuit has three wires:

• **A solid red, blue, yellow or white wire** (right terminal, below). This is the 12V+ wire.

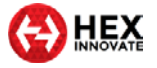

• **A wire of the same colour as the solid-coloured wire, with white or black tracer** (left terminal, below). This is the pulse-width modulation (PWM) control wire. It is used for controlling light intensity if the accessory is a three-wire light.

\_\_\_\_\_\_\_\_\_\_\_\_\_\_\_\_\_\_\_\_\_\_\_\_\_\_\_\_\_\_\_\_\_\_\_\_\_\_\_\_\_\_\_\_\_\_\_\_\_\_\_\_\_\_\_\_\_\_\_\_\_\_\_\_\_\_\_\_\_\_\_\_\_\_\_\_\_\_\_\_\_\_\_\_\_\_\_\_\_\_\_\_\_\_\_\_\_

• **A black wire** (upper terminal, below). This is the Ground or negative return wire.

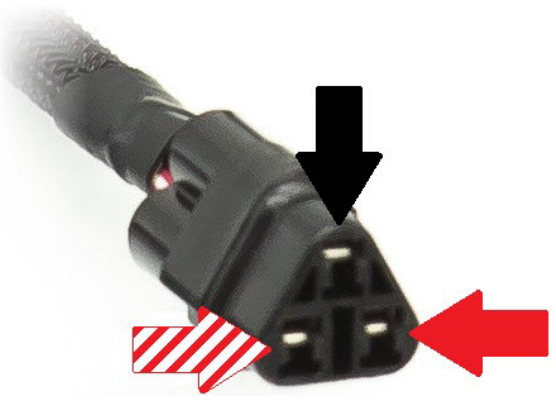

Note the position of each terminal (the *pinouts*). The following subsections will use this information to show you how to connect specific accessories.

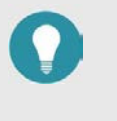

### **TIP**

On the *White* power circuit, the PWM control wire also serves as the Local Interconnect Network (LIN-bus) channel.

In future, this channel will be used for expansion, and to accommodate intelligent accessories.

It is important that you pay close attention when connecting your accessories to the ezCAN's output circuits. Use the ezCAN power circuits and stub connectors as shown in the following sub-sections.

### <span id="page-8-0"></span>3.3.1 Connecting 2-wire accessories

If the accessory you are installing only has two wires, read this section. If you are installing accessory LED lights that have three wires, refer to [Connecting 3-wire LED lights.](#page-9-0)

Most accessories have two wires: a 12V supply wire, and a second wire for Ground return. Some typical examples are:

- 12-volt power for accessories (GPS, phones, action cameras, and so on)
- High-power LED lights featuring two-wire connections
- Run/Brake/Turn lights
- Auxiliary brake lights
- Daytime Running Lights (DRLs) and marker lights

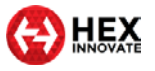

- Air horns
- Heated gear

Join the wiring of a two-wire accessory to an ezCAN two-wire stub connector by doing the steps that follow:

\_\_\_\_\_\_\_\_\_\_\_\_\_\_\_\_\_\_\_\_\_\_\_\_\_\_\_\_\_\_\_\_\_\_\_\_\_\_\_\_\_\_\_\_\_\_\_\_\_\_\_\_\_\_\_\_\_\_\_\_\_\_\_\_\_\_\_\_\_\_\_\_\_\_\_\_\_\_\_\_\_\_\_\_\_\_\_\_\_\_\_\_\_\_\_\_\_

1. Connect the accessory's 12V+ cable to the **solid-coloured red, blue, yellow or white** wire on the stub connector (below).

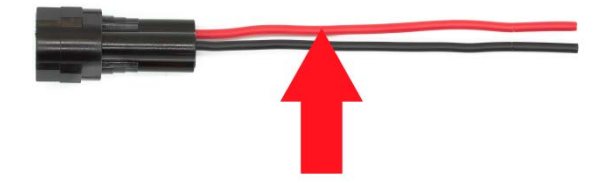

2. Connect the accessory's Ground cable to the **black wire** on the stub connector (below).

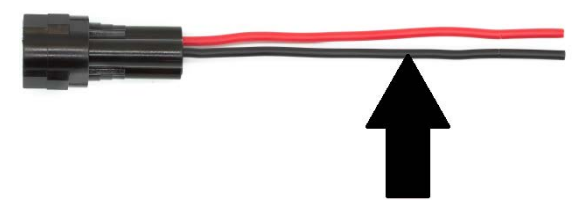

3. If the accessory is a two-wire LED light, switch OFF **Three-Wire Dimming Mode** in the correct **Auxiliary Lights** section of the ezCAN configuration software (below).

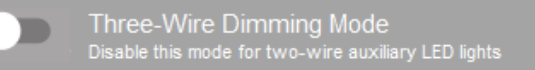

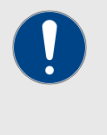

### **IMPORTANT**

If **Three-Wire Dimming Mode** is not switched OFF for twowire lights, the lights will remain at full brightness regardless of their brightness setting.

### <span id="page-9-0"></span>3.3.2 Connecting 3-wire LED lights

If you are installing accessory LED lights that have three wires, read this section. If the accessory you are installing only has two wires, refer to [Connecting 2-wire accessories.](#page-8-0)

In addition to Power and Ground, some LED lights have a third wire that is used to control the light's brightness. This is done using a low-power Pulse Width Modulation (PWM) control signal.

Join the wiring of a three-wire LED light to a three-wire ezCAN stub connector by doing the steps that follow:

1. Connect the auxiliary light's 12V+ wire to the **solid-coloured red, blue, yellow or white** wire on the stub connector (below).

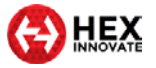

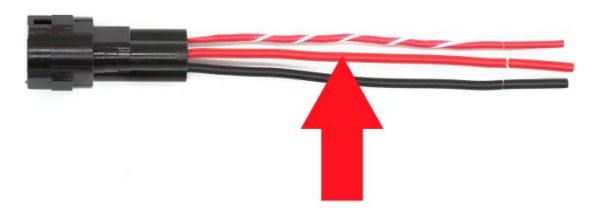

2. Connect the auxiliary light's Ground wire to the **black wire** on the stub connector (below).

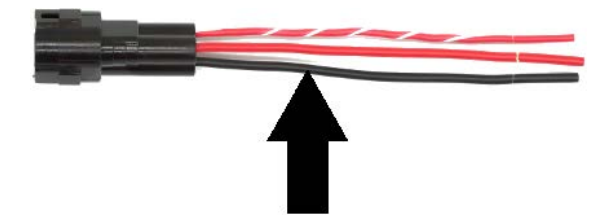

3. Connect the auxiliary light's PWM/brightness control wire to the **dual-coloured wire** on the ezCAN stub connector (below).

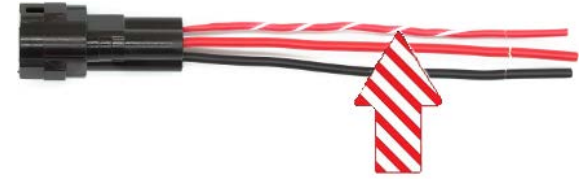

4. Switch ON **Three-Wire Dimming Mode** in the correct **Auxiliary Lights** section of the ezCAN configuration software (below).

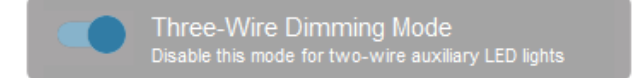

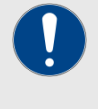

#### **IMPORTANT**

If **Three-Wire Dimming Mode** is not switched ON for threewire lights, the lights may flicker or 'stutter' when their brightness is adjusted, or their brightness adjustment may 'jump' between the low and high settings.

### <span id="page-10-0"></span>3.4 Connecting power wiring

When connecting accessories to the ezCAN stub connectors, we suggest you use one of the following methods:

• It is strongly recommended that you use *solder seal wire connectors*. This is a special configuration of heat-shrink tubing with a watertight seal on both ends and a low-temperature solder ring in the middle. Typical examples are shown below.

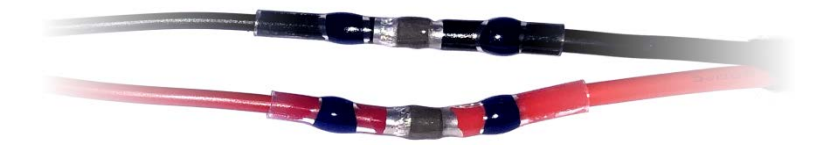

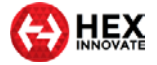

If you cannot obtain solder seal wire connectors, use traditional soldered joints (below).

\_\_\_\_\_\_\_\_\_\_\_\_\_\_\_\_\_\_\_\_\_\_\_\_\_\_\_\_\_\_\_\_\_\_\_\_\_\_\_\_\_\_\_\_\_\_\_\_\_\_\_\_\_\_\_\_\_\_\_\_\_\_\_\_\_\_\_\_\_\_\_\_\_\_\_\_\_\_\_\_\_\_\_\_\_\_\_\_\_\_\_\_\_\_\_\_\_

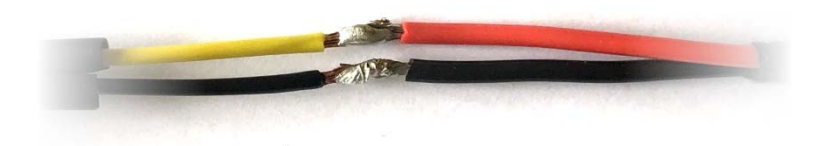

Each soldered joint must be covered with a generous section of heat-shrink tubing (below). Insulation tape is not recommended.

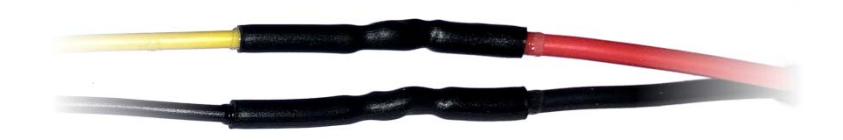

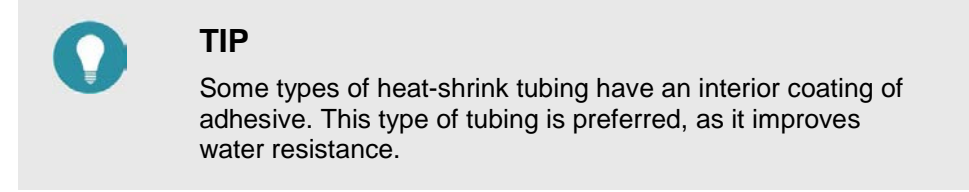

When connecting the power wiring of an accessory to an ezCAN stub connector, do the steps that follow:

- 1. Install the ezCAN and all accessories on the motorcycle.
- 2. Measure the length of each planned power circuit wiring run.
- 3. If needed, extend stub connectors by adding more wiring between each terminal of the accessory. Alternatively, consider using the ezCAN Extension Kit (unassembled view below left, assembled view below right).

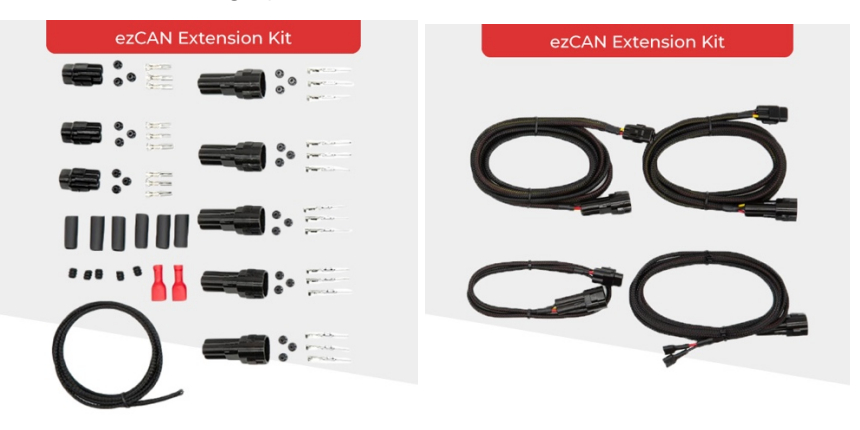

To purchase an ezCAN Extension Kit from the Hex Innovate online store, [click here.](https://www.hexinnovate.com/shop/)

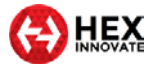

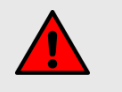

#### **WARNING**

If an accessory connects to a power outlet (for example, a Hella plug), make sure the accessory's power cord cannot interfere with control of the motorcycle, and cannot entangle you when you get onto and off of the motorcycle.

\_\_\_\_\_\_\_\_\_\_\_\_\_\_\_\_\_\_\_\_\_\_\_\_\_\_\_\_\_\_\_\_\_\_\_\_\_\_\_\_\_\_\_\_\_\_\_\_\_\_\_\_\_\_\_\_\_\_\_\_\_\_\_\_\_\_\_\_\_\_\_\_\_\_\_\_\_\_\_\_\_\_\_\_\_\_\_\_\_\_\_\_\_\_\_\_\_

# <span id="page-12-0"></span>3.5 ezCAN registration

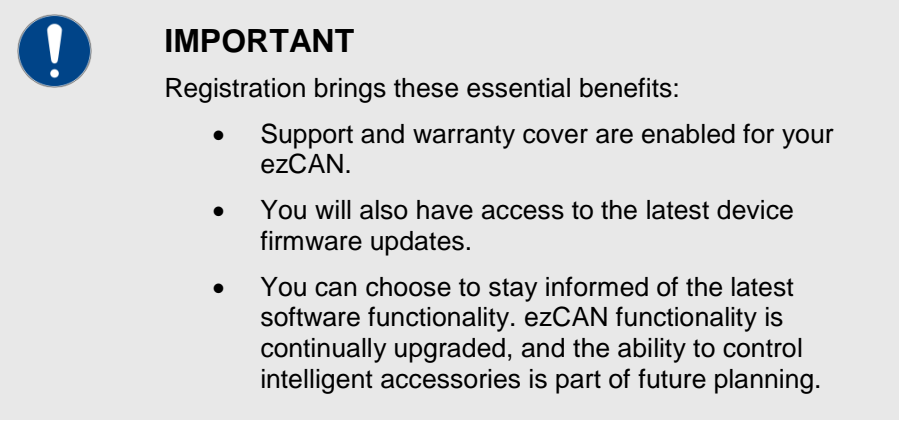

Note that ezCAN product support is only available to registered users.

The registration procedure allows ezCAN owners to access the full benefit of ezCAN ownership.

### <span id="page-12-1"></span>3.5.1 Registering the ezCAN

To register your ezCAN, follow these steps:

- 1. Connect your computer to the internet.
- 2. Remove the rubber plug covering the ezCAN's Micro-USB port.
- 3. Connect the ezCAN to your computer.
- 4. Launch the ezCAN Configuration Tool from your computer.
	- If this is not the first time your ezCAN is connected to the internet, the ezCAN configuration software will be shown.
	- If this is the first time your ezCAN is connected to the internet, the **ezCAN Registration** dialogue will be shown.
- 5. If the **ezCAN Registration** dialogue is shown, follow the prompts.
	- Your browser will show the **Hex ezCAN Registration** form.
- 6. Enter all needed information, including a valid E-mail address.
- 7. Click the **Submit** button.
	- A verification E-mail will be sent to your E-mail address.

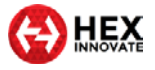

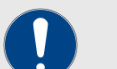

#### **IMPORTANT**

It may take several minutes to receive the verification Email. If you do not receive the verification E-mail after this time, check your E-mail account's anti-spam settings and Spam folder. The verification E-mail has the following delivery address and subject line:

*From: noreply-signup@hexcode.co.za*

• *Subject: ezCAN Registration*

\_\_\_\_\_\_\_\_\_\_\_\_\_\_\_\_\_\_\_\_\_\_\_\_\_\_\_\_\_\_\_\_\_\_\_\_\_\_\_\_\_\_\_\_\_\_\_\_\_\_\_\_\_\_\_\_\_\_\_\_\_\_\_\_\_\_\_\_\_\_\_\_\_\_\_\_\_\_\_\_\_\_\_\_\_\_\_\_\_\_\_\_\_\_\_\_\_

If you have not received the verification E-mail after one hour, contact support@hexezcan.com for help.

- 8. Click the verification link in the body of the E-mail.
	- Registration is now complete, and support and warranty cover are active for your ezCAN.

### <span id="page-13-0"></span>3.5.2 Re-registering the ezCAN

If you need to change your ezCAN registration details, or if you have purchased a used ezCAN and want to register it in your name, do the steps that follow:

- 1. Click the Extra Settings button in the upper right corner of the ezCAN configuration software (below).
- 2. Click the **About** option in the drop-down menu.
	- The ezCAN *Version details* dialogue will be shown.
- 3. Click the **Update Registration Details** button.
	- The **ezCAN Registration** dialogue will be shown.
- 4. Complete the **ezCAN Registration** dialogue as shown in [Registering the ezCAN.](#page-12-1)

#### <span id="page-13-1"></span>3.5.3 Manual registration

If for any reason you cannot register using the **ezCAN Registration**  dialogue, register manually by going to <https://ezcanupdate.hex.co.za/ezcan/registration> and filling in your details.

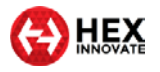

# <span id="page-14-0"></span>4 EZCAN VIDEO TUTORIALS

A number of video tutorials are available for every ezCAN-related topic. To see relevant video tutorials, click the links below.

\_\_\_\_\_\_\_\_\_\_\_\_\_\_\_\_\_\_\_\_\_\_\_\_\_\_\_\_\_\_\_\_\_\_\_\_\_\_\_\_\_\_\_\_\_\_\_\_\_\_\_\_\_\_\_\_\_\_\_\_\_\_\_\_\_\_\_\_\_\_\_\_\_\_\_\_\_\_\_\_\_\_\_\_\_\_\_\_\_\_\_\_\_\_\_\_\_

More videos are added on a regular basis. Please visit [www.hexezcan.com](http://www.hexezcan.com/) to see the newest additions.

### <span id="page-14-1"></span>4.1 ezCAN installation instructions

The ezCAN installation video tutorials all give specific, easy-to-follow instructions for the relevant motorcycle.

- For installation on compatible BMW motorcycles, [click here.](https://www.hexezcan.com/select-your-bike-ezcan-install-bmw/)
- For installation on compatible Harley-Davidson motorcycles, click [here.](https://www.hexezcan.com/ezcan-for-harley-davidson-installation-guide/)
- For installation on compatible KTM motorcycles, [click here.](https://www.hexezcan.com/ezcan-for-ktm-installation-guide/)

### <span id="page-14-2"></span>4.2 ezCAN configuration instructions

power output circuit. HEX ezCAN Configuration **HEX** Red Circuit **Rlue Circuit** Vellow Circuit ◯ White Circul

You will see the view below when you click the configuration icon for any

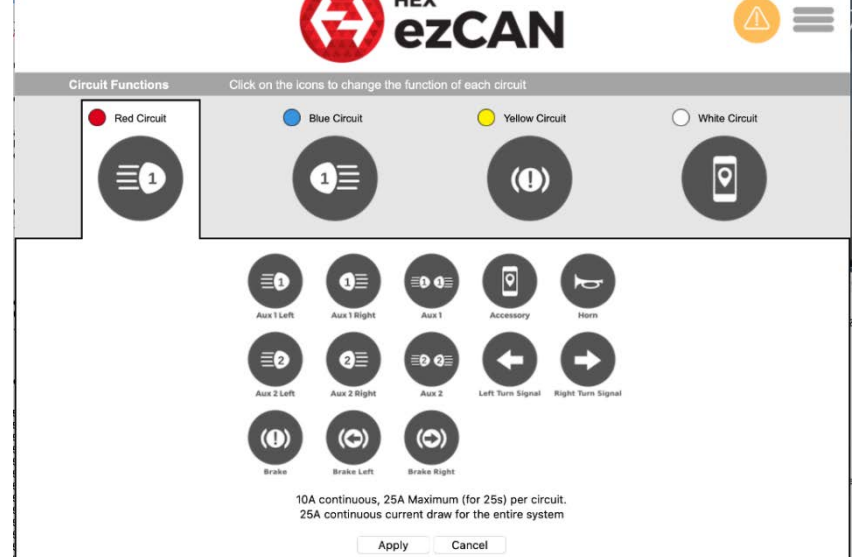

You can assign any of the configuration options above to each of the power output circuits.

Some software configuration instructions may differ, depending on whether you are setting up an ezCAN for a BMW, Harley-Davidson or KTM motorcycle.

Configuration instructions are available for all compatible motorcycles. To learn how to configure your ezCAN, [click here.](https://www.hexezcan.com/software/)

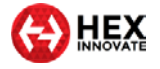

# <span id="page-15-0"></span>5 HOW TO CONTROL YOUR EZCAN

Some aspects of ezCAN operation differ, depending on whether the ezCAN is installed on a BMW, Harley-Davidson or KTM. This section shows all rider actions needed to switch on, adjust and switch off all functions on all compatible motorcycles.

\_\_\_\_\_\_\_\_\_\_\_\_\_\_\_\_\_\_\_\_\_\_\_\_\_\_\_\_\_\_\_\_\_\_\_\_\_\_\_\_\_\_\_\_\_\_\_\_\_\_\_\_\_\_\_\_\_\_\_\_\_\_\_\_\_\_\_\_\_\_\_\_\_\_\_\_\_\_\_\_\_\_\_\_\_\_\_\_\_\_\_\_\_\_\_\_\_

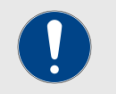

#### **IMPORTANT**

Note that the ezCAN may need to be configured before it works exactly the way you want it to.

For detailed instructions on how to configure the ezCAN using the ezCAN configuration software, [click here.](https://www.hexezcan.com/software/)

Some rider actions may give different results, depending on how the ezCAN is configured. To learn how to configure your ezCAN using the Configuration Software, see ezCAN [configuration instructions.](#page-14-2)

In all cases, the motorcycle's ignition switch must be ON.

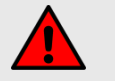

### **WARNING**

For safety reasons, it is strongly recommended that you stop the motorcycle and select *Neutral* before switching on, adjusting or switching off auxiliary front lights.

On KTMs without optional Hex light switches, it is not technically possible to adjust auxiliary front lights, or switch them ON or OFF, while the motorcycle is moving.

# <span id="page-15-1"></span>5.1 BMW Motorrad with Multi-Controller

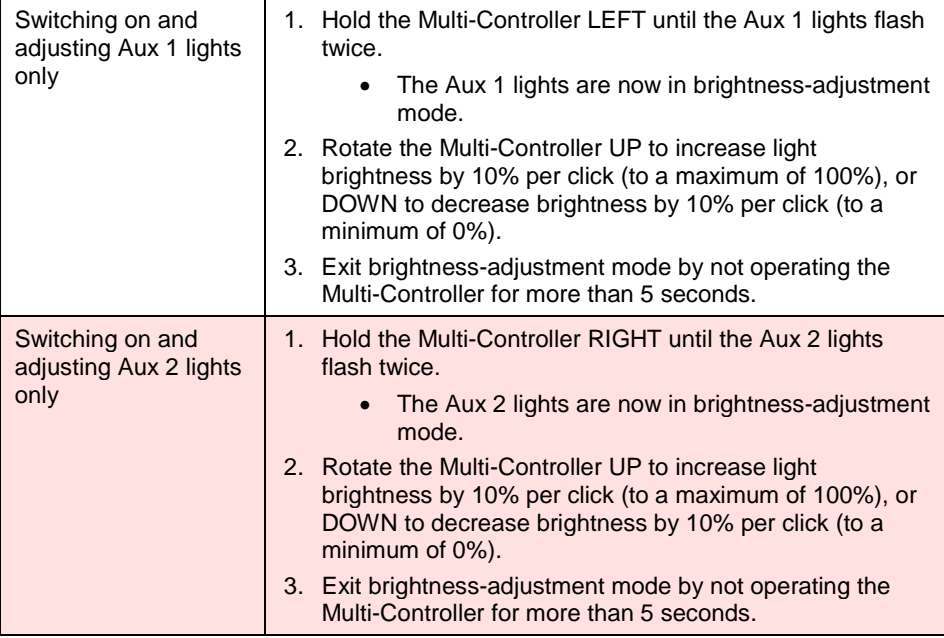

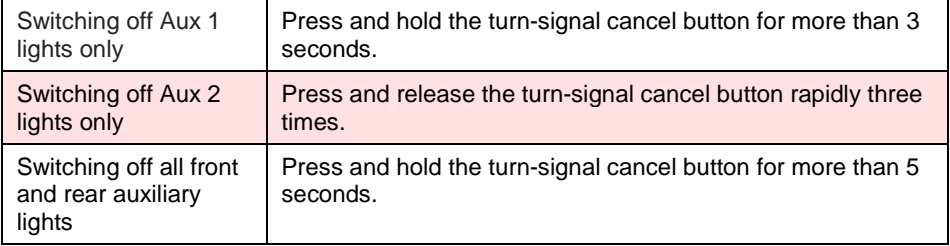

# <span id="page-16-0"></span>5.2 BMW Motorrad without Multi-Controller

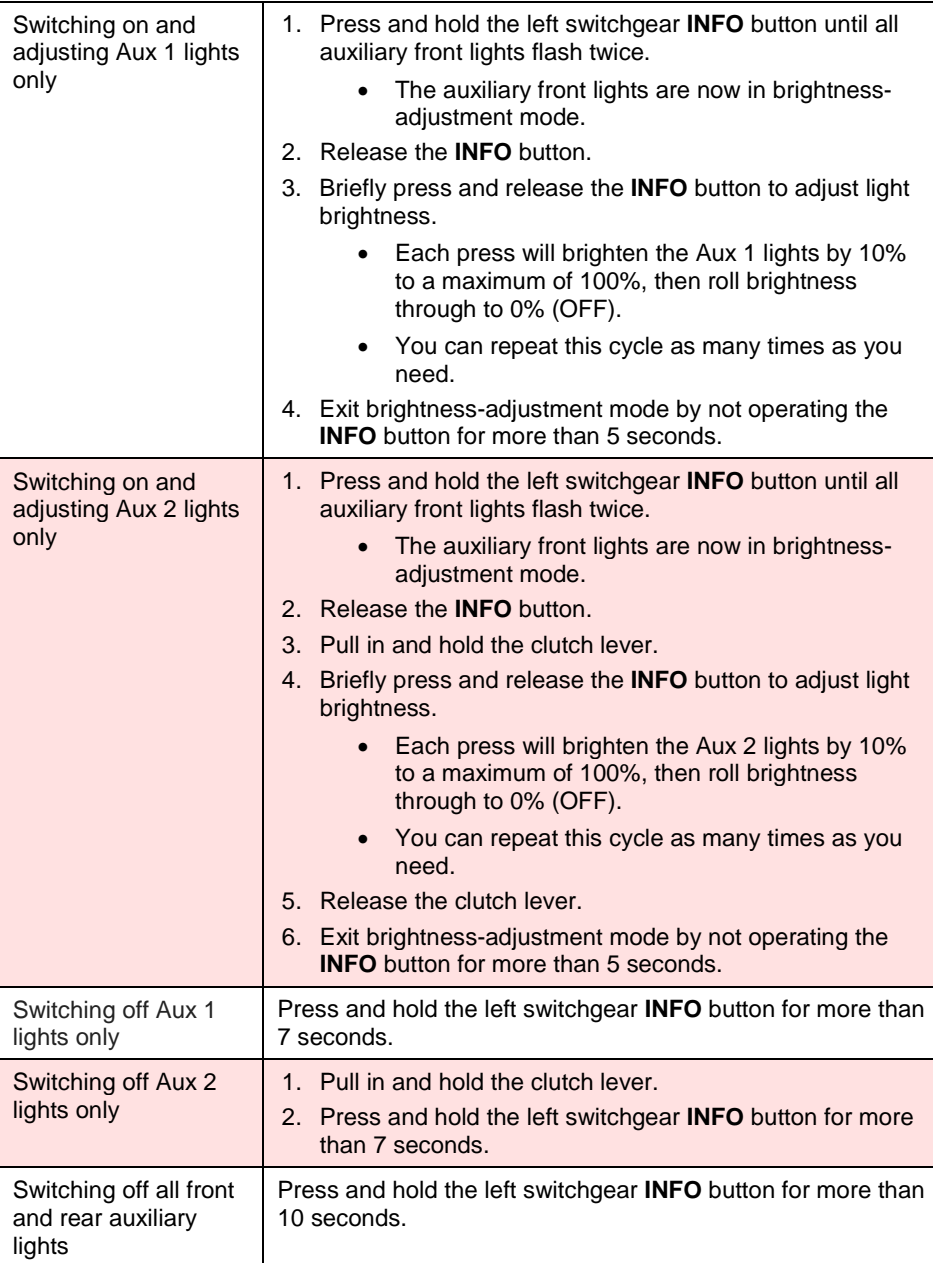

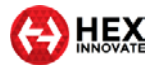

# <span id="page-17-0"></span>5.3 Harley-Davidson

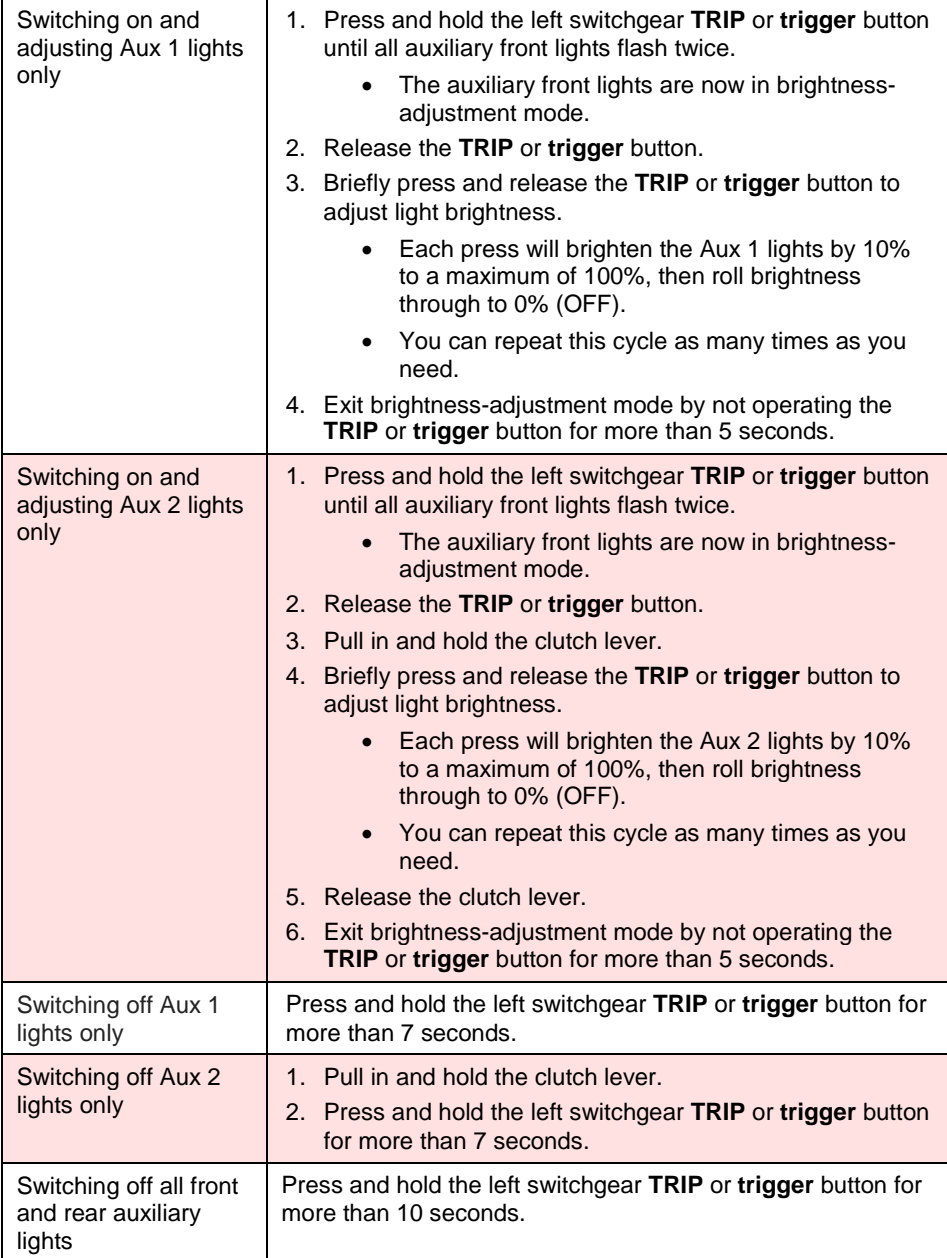

\_\_\_\_\_\_\_\_\_\_\_\_\_\_\_\_\_\_\_\_\_\_\_\_\_\_\_\_\_\_\_\_\_\_\_\_\_\_\_\_\_\_\_\_\_\_\_\_\_\_\_\_\_\_\_\_\_\_\_\_\_\_\_\_\_\_\_\_\_\_\_\_\_\_\_\_\_\_\_\_\_\_\_\_\_\_\_\_\_\_\_\_\_\_\_\_\_

# <span id="page-17-1"></span>5.4 KTM

Operation of the ezCAN for KTM varies slightly, depending on whether an auxiliary light control switch is or is not installed, and if a switch is installed, the type of switch.

This section describes the three possible scenarios:

- To operate front auxiliary lights if no accessory switch is installed, see If no [hardware light](#page-19-0) switch is installed.
- To operate front auxiliary lights if a Hex UP-DOWN switch is installed, see If the [Hex UP-DOWN switch](#page-19-1) is installed.

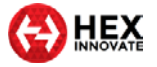

• To operate front auxiliary lights if a single-button switch is installed, see If a [single-button switch](#page-20-0) is installed.

\_\_\_\_\_\_\_\_\_\_\_\_\_\_\_\_\_\_\_\_\_\_\_\_\_\_\_\_\_\_\_\_\_\_\_\_\_\_\_\_\_\_\_\_\_\_\_\_\_\_\_\_\_\_\_\_\_\_\_\_\_\_\_\_\_\_\_\_\_\_\_\_\_\_\_\_\_\_\_\_\_\_\_\_\_\_\_\_\_\_\_\_\_\_\_\_\_

### <span id="page-18-0"></span>5.4.1 Switching *Aux 1* and *Aux 2* lights independently

Without a Hex UP-DOWN button installed (thus single button or no button), only the Aux 1 circuit can be switched on and off. The ezCAN Configuration Tool contains a KTM-specific feature that allows you to switch the Aux 2 circuit simultaneously with the Aux 1 circuit. (In other words, the on/off condition of the Aux 2 circuit mimics that of the Aux 1 circuit).

This feature is used if:

- A single-button auxiliary light switch is installed (in other words, the on/off condition and brightness can only be controlled for the Aux 1 circuit), or
- No accessory light switch is installed (in other words, the on/off condition and brightness can only be controlled for the Aux 1 circuit, and only using the motorcycle's DRL menu).

If the Hex UP-DOWN switch is installed, this feature is not used. The Hex UP-DOWN switch is used to independently switch Aux 1 *and* Aux 2 light circuits on and off, and individually control the brightness for each circuit.

To choose whether the Aux 2 lights switch on or off, based on how the Aux 1 lights are commanded, follow the steps below:

1. Click the drop-down menu button in the upper right corner of the **Auxiliary Lights One** or **Auxiliary Lights Two** sections (below).

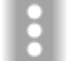

- 2. Click the **Extra Settings** option.
	- The auxiliary lights Extra Settings menu will be shown. Look for the following section:

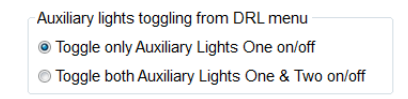

- 3. To control the on/off function of the Aux 1 lights *only*, click the **Toggle only Auxiliary Lights One on/off** radio button.
- 4. To control the on/off function of the Aux 1 lights *and* Aux 2 lights (in other words, to make the Aux 2 lights mirror the on/off condition of the Aux 1 lights), click the **Toggle both Auxiliary Lights One & Two on/off** radio button.
- 5. Click **OK**.

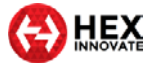

### <span id="page-19-0"></span>5.4.2 If no hardware light switch is installed

If a hardware auxiliary light switch is *not* installed, use the motorcycle's DRL function to switch the auxiliary lights ON or OFF by doing the steps that follow:

\_\_\_\_\_\_\_\_\_\_\_\_\_\_\_\_\_\_\_\_\_\_\_\_\_\_\_\_\_\_\_\_\_\_\_\_\_\_\_\_\_\_\_\_\_\_\_\_\_\_\_\_\_\_\_\_\_\_\_\_\_\_\_\_\_\_\_\_\_\_\_\_\_\_\_\_\_\_\_\_\_\_\_\_\_\_\_\_\_\_\_\_\_\_\_\_\_

- 1. Navigate to the **DRL** option in your KTM's instrument display **Settings** menu.
- 2. Toggle the DRL function twice. You can use either of the following sequences:
	- $\bullet$  ON  $\rightarrow$  OFF  $\rightarrow$  ON  $\rightarrow$  OFF  $\rightarrow$  ON
	- OFF  $\rightarrow$  ON  $\rightarrow$  OFF  $\rightarrow$  ON  $\rightarrow$  OFF

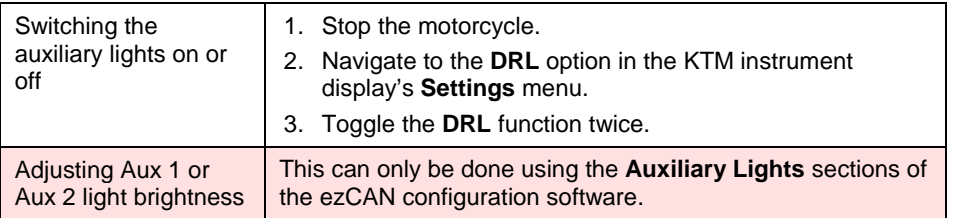

### <span id="page-19-1"></span>5.4.3 If the Hex UP-DOWN switch is installed

The Hex UP-DOWN switch is available as an accessory from Hex Innovate. To purchase a Hex UP-DOWN switch, [click here.](https://www.hexinnovate.com/product/hex-up-down-switch/)

The Hex UP-DOWN switch option is enabled in the Aux Lights Extra Settings menu:

To configure the ezCAN to accept control input from a Hex UP-DOWN switch, do the steps that follow:

1. Click the drop-down menu button in the upper right corner of the **Auxiliary Lights One** or **Auxiliary Lights Two** sections (below).

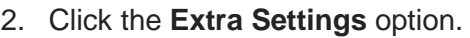

- The auxiliary lights Extra Settings menu will be shown.
- 3. Configure the ezCAN to accept control input from the Hex UP-DOWN switch by selecting the **Dual button switch** option.

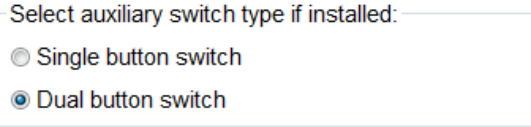

4. Click **OK**.

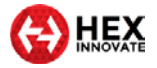

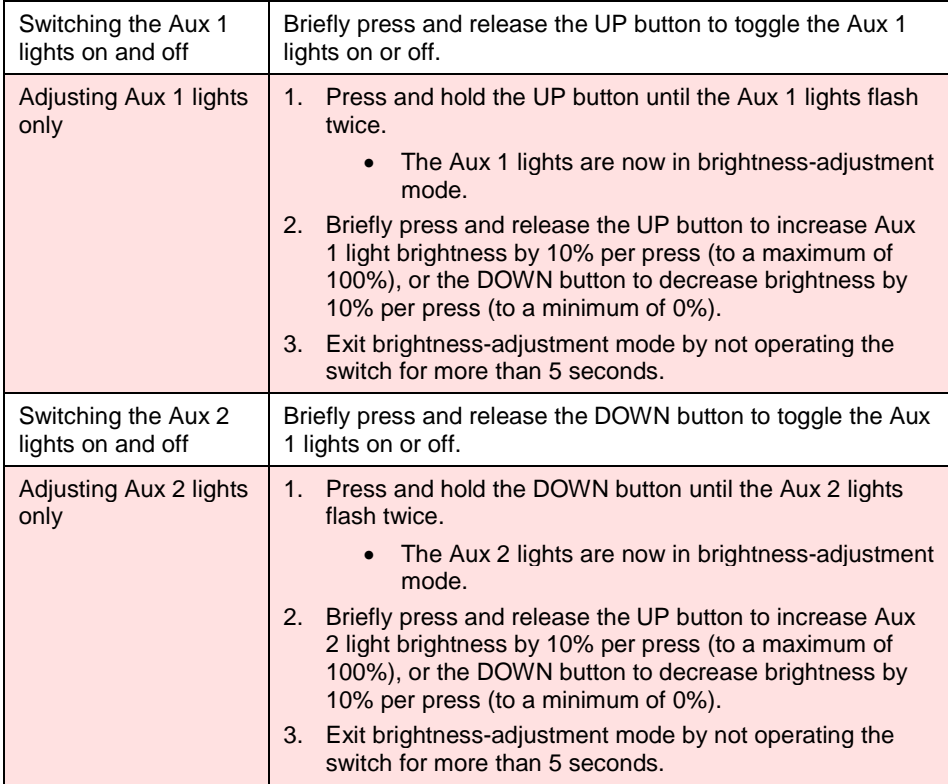

### <span id="page-20-0"></span>5.4.4 If a single-button switch is installed

In context of ezCAN for KTM, a *single-button switch* is any off-the-shelf normally open (push-to-make) switch.

To configure the ezCAN to accept control input from a single-button switch, do the steps that follow:

1. Click the drop-down menu button in the upper right corner of the **Auxiliary Lights One** or **Auxiliary Lights Two** sections (below).

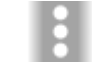

- 2. Click the **Extra Settings** option.
	- The auxiliary lights Extra Settings menu will be shown.
- 3. Configure the ezCAN to accept control input from the single-button switch by selecting the **Single button switch** option.

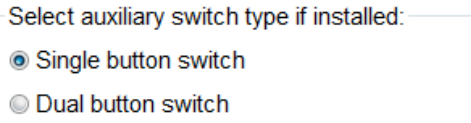

4. Click **OK**.

The single-button option controls the on/off function and brightness of the Aux 1 circuit only. To choose whether the Aux 2 lights switch on or off based on how the Aux 1 lights are commanded, see [Switching](#page-18-0) *Aux 1* and *Aux 2* [lights independently.](#page-18-0)

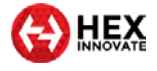

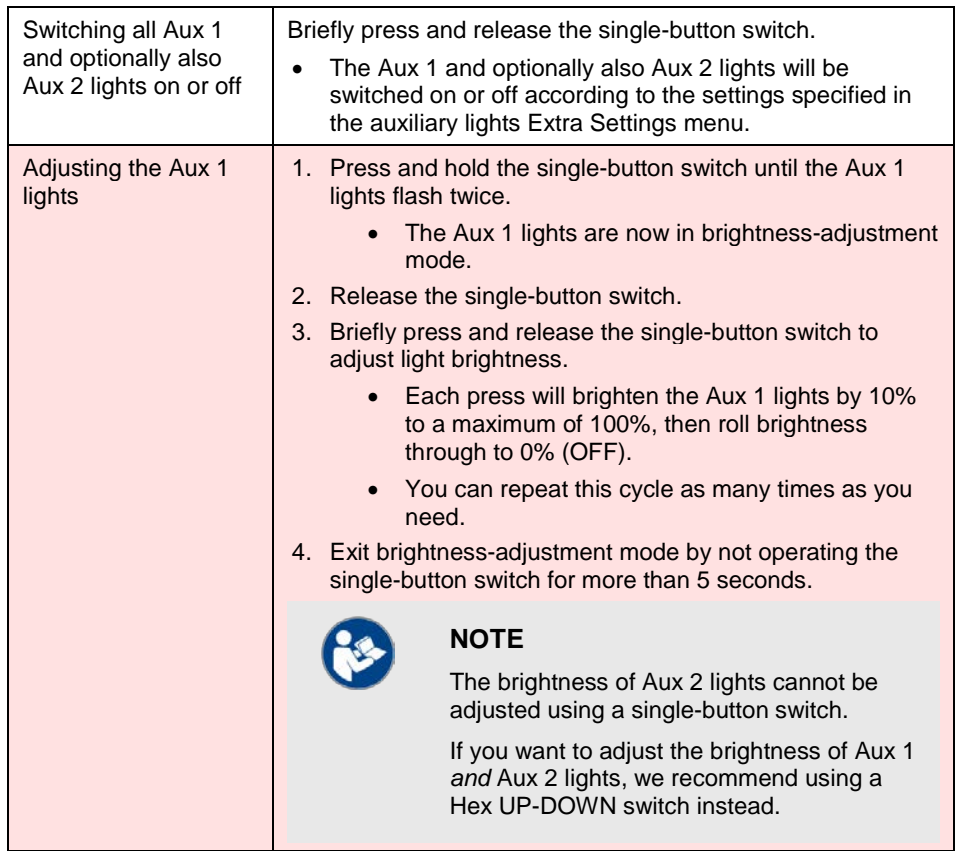

# <span id="page-21-0"></span>5.5 All other ezCAN functions

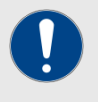

#### **IMPORTANT**

Note that the ezCAN may need to be configured before it works exactly the way you want it to.

For detailed instructions on how to configure the ezCAN using the ezCAN configuration software, [click here.](https://www.hexezcan.com/software/)

No 'special' rider actions are needed to operate all other ezCAN functions.

• Depending on configuration, an **auxiliary rear/brake light** will be active as a running light whenever the ignition switch is ON, and be active as a brake light whenever the brakes are used. To use this feature, set one or more power circuits to power auxiliary rear/brake lights. The **Auxiliary Brake Light** section of the ezCAN configuration software (below) will be shown.

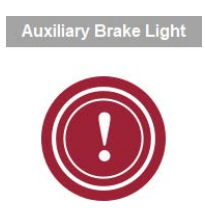

• Depending on configuration, a **run/brake/turn light** will be active as a running light (in other words, at a lower brightness than brake

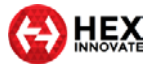

light brightness) whenever the ignition switch is ON, active as a brake light whenever the brakes are used, and be active as a turn signal whenever the turn signal for the correct side is switched on. To use this feature, set one or more power circuits to power left or right run/brake/turn lights. The **Run/Brake/Turn Light** section of the ezCAN configuration software will be shown (below, left). This section of the software is associated with the **Brake Left** and **Brake Right** circuit configuration options (below, right).

\_\_\_\_\_\_\_\_\_\_\_\_\_\_\_\_\_\_\_\_\_\_\_\_\_\_\_\_\_\_\_\_\_\_\_\_\_\_\_\_\_\_\_\_\_\_\_\_\_\_\_\_\_\_\_\_\_\_\_\_\_\_\_\_\_\_\_\_\_\_\_\_\_\_\_\_\_\_\_\_\_\_\_\_\_\_\_\_\_\_\_\_\_\_\_\_\_

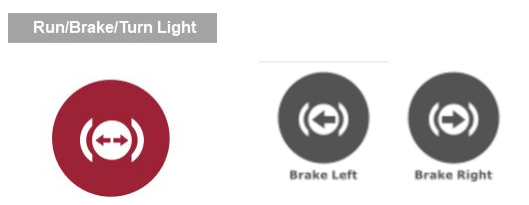

• A 12-volt accessory circuit will supply full battery voltage whenever the ignition switch is ON. To use this feature, set one or more power circuits to power an accessory circuit. The **Accessory / Ignition Supply** section of the ezCAN configuration software (below) will be shown.

This function also has a configurable delay time-out that will keep the output ON for the configured time after the motorcycle's ignition has been switched OFF.

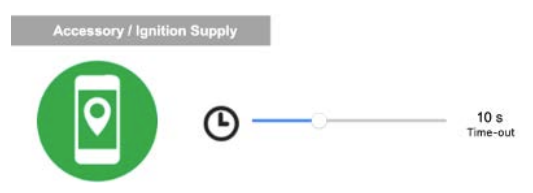

• A horn circuit will supply full battery voltage to all accessory horns whenever the ignition switch is ON and the motorcycle's Horn button is pressed. To use this feature, set one or more power circuits to power an accessory horn. The **Auxiliary Horn** section of the ezCAN configuration software (below) will be shown.

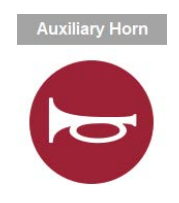

• Depending on its configuration, an **auxiliary turn signal** will be active as a running light or marker light whenever the ignition switch is ON, active as a turn signal whenever the turn signal for that side is switched on, and active as an auxiliary hazard light whenever the hazard lights are switched on. To use this feature, set one or more power circuits to power auxiliary left or right turn

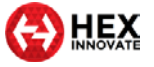

signals. The **Turn Signals** section of the ezCAN configuration software will be shown (below, left). This section of the software is associated with the **Left Turn Signal** and **Right Turn Signal** circuit configuration options (below, right).

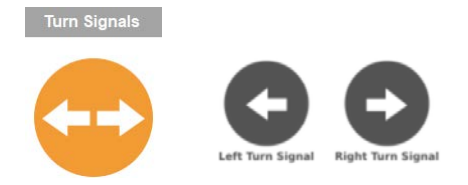

\_\_\_\_\_\_\_\_\_\_\_\_\_\_\_\_\_\_\_\_\_\_\_\_\_\_\_\_\_\_\_\_\_\_\_\_\_\_\_\_\_\_\_\_\_\_\_\_\_\_\_\_\_\_\_\_\_\_\_\_\_\_\_\_\_\_\_\_\_\_\_\_\_\_\_\_\_\_\_\_\_\_\_\_\_\_\_\_\_\_\_\_\_\_\_\_\_

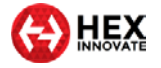

# <span id="page-24-0"></span>6 IF SOMETHING GOES WRONG

In the unlikely event that something goes wrong with your ezCAN or accessory installation, follow the guidelines in this section to get things working again.

\_\_\_\_\_\_\_\_\_\_\_\_\_\_\_\_\_\_\_\_\_\_\_\_\_\_\_\_\_\_\_\_\_\_\_\_\_\_\_\_\_\_\_\_\_\_\_\_\_\_\_\_\_\_\_\_\_\_\_\_\_\_\_\_\_\_\_\_\_\_\_\_\_\_\_\_\_\_\_\_\_\_\_\_\_\_\_\_\_\_\_\_\_\_\_\_\_

### <span id="page-24-1"></span>6.1 What do the Status LED colours mean?

Switch the motorcycle's ignition switch ON. Check the Status LED on the end of the ezCAN (below).

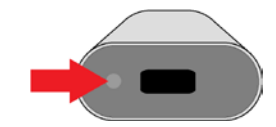

The Status LED light codes have the following meanings:

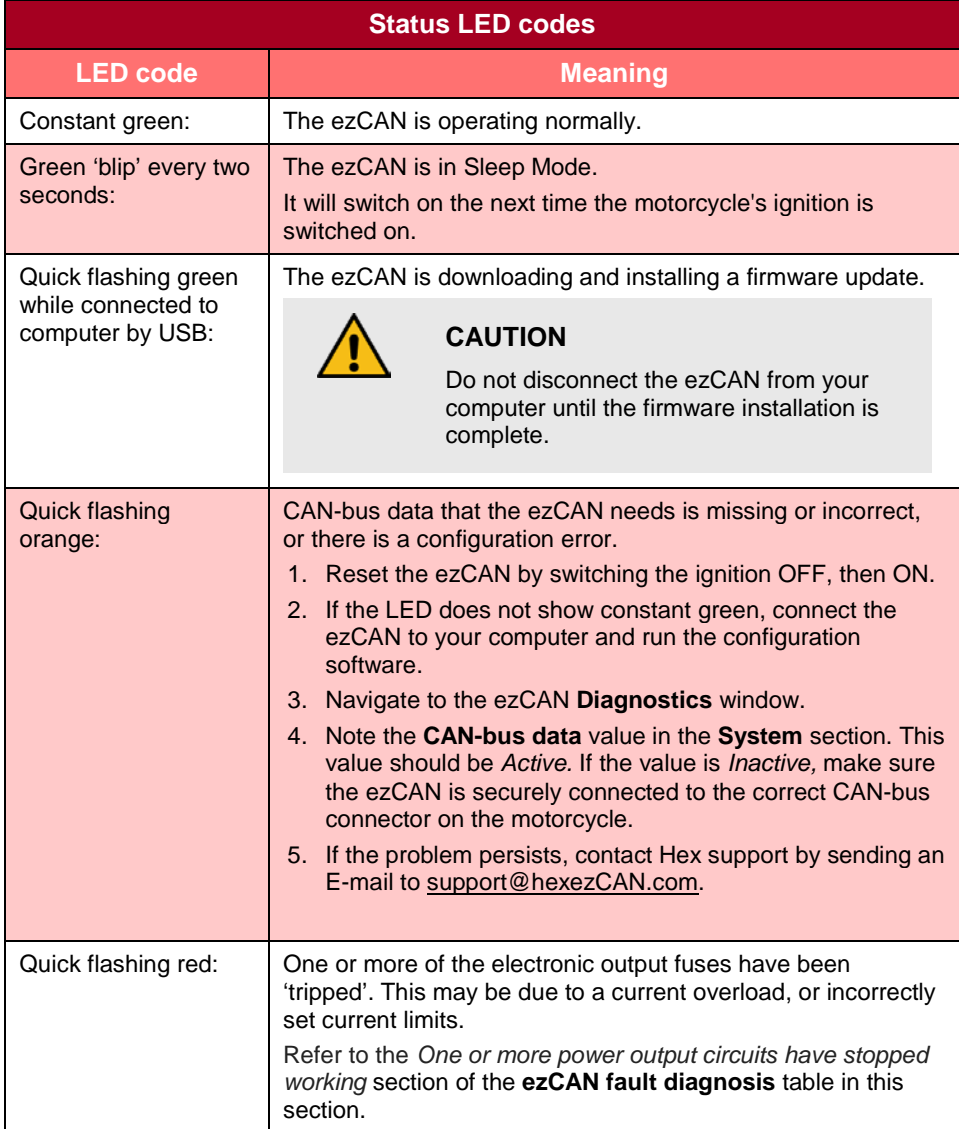

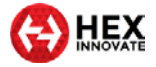

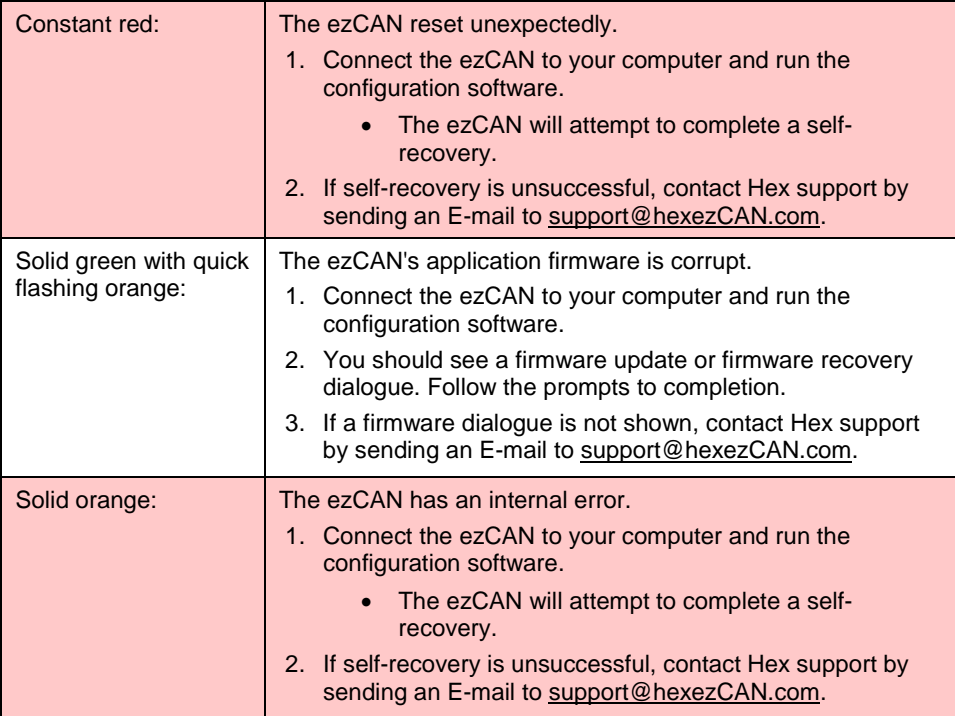

# <span id="page-25-0"></span>6.2 Using the ezCAN *Diagnostics* window

If you cannot isolate the problem using the table above:

- 1. Connect the ezCAN to your computer.
- 2. Launch the ezCAN software.
- 3. Turn on the motorcycle's ignition switch.
- 4. Navigate to the *Diagnostics* window (below) by clicking on the warning triangle in the upper right corner of the ezCAN Configuration Tool, or by clicking the *Diagnostics* option in the Configuration Tool's main menu.

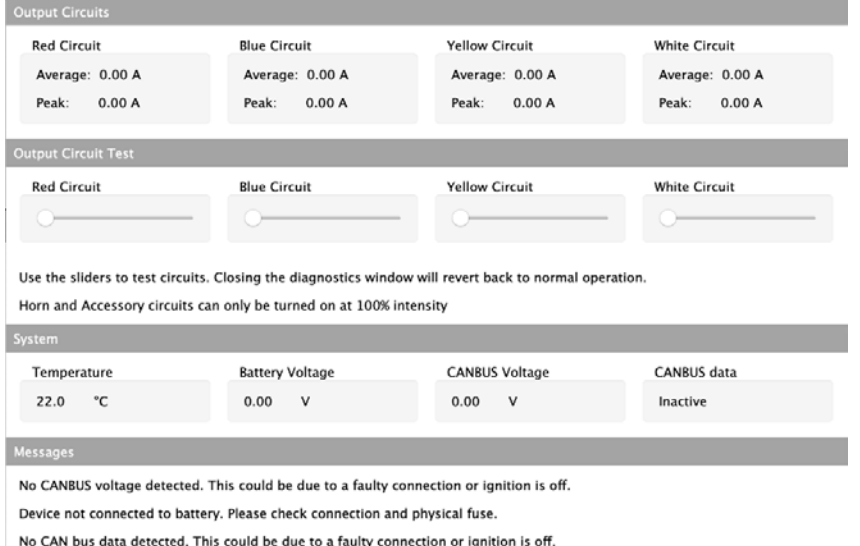

5. The *Diagnostics* window is partitioned into four sections:

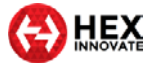

• **Output Circuits**: This section shows the real-time Average current and Peak current for each power circuit since the ignition was last switched ON.

\_\_\_\_\_\_\_\_\_\_\_\_\_\_\_\_\_\_\_\_\_\_\_\_\_\_\_\_\_\_\_\_\_\_\_\_\_\_\_\_\_\_\_\_\_\_\_\_\_\_\_\_\_\_\_\_\_\_\_\_\_\_\_\_\_\_\_\_\_\_\_\_\_\_\_\_\_\_\_\_\_\_\_\_\_\_\_\_\_\_\_\_\_\_\_\_\_

• **Output Circuit Test**: This section overrides the standard ezCAN control inputs, and allows you to control the Pulse Width Modulation for each circuit. This section can be used to test the functional state of the ezCAN, its software configuration, the state of the output wiring, and the accessories connected to the power output circuits.

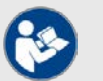

### **NOTES**

Horn and Accessory/Ignition outputs can only be switched ON and OFF.

If an auxiliary light is configured as a 2-wire light, the current to the 12V+ power terminal (solid coloured wire) will be modulated.

If an auxiliary light is configured as a 3-wire light, the current to the PWM/brightness terminal (coloured wire with white or black tracer) will be modulated.

- **System**: This section shows various real-time data, internal to the ezCAN
- **Messages**: This section shows messages, hints and recommendations given the current status of the ezCAN.
- 6. Refer to the **ezCAN fault diagnosis** table below.

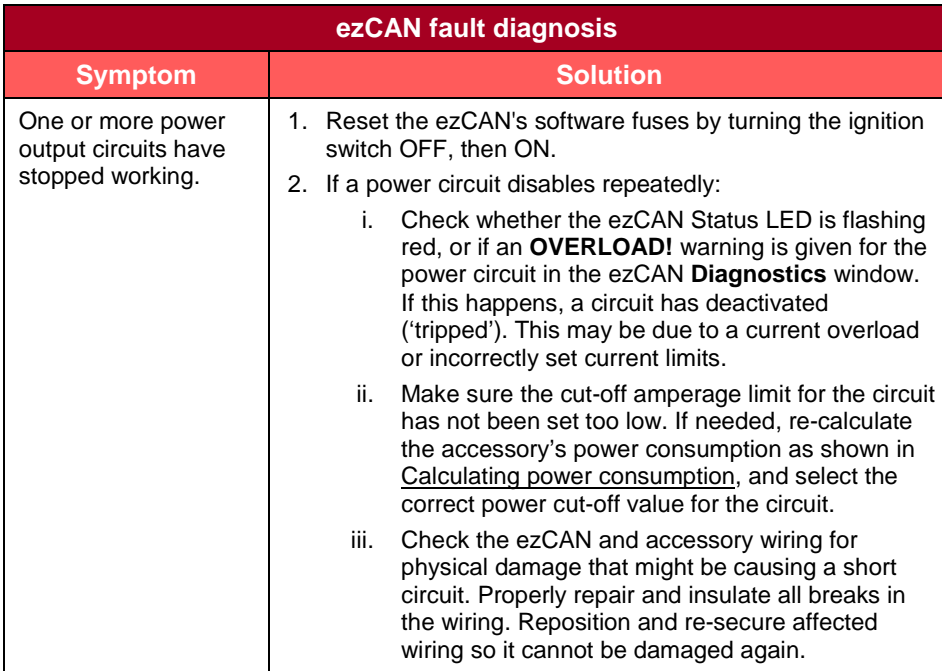

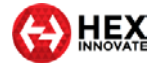

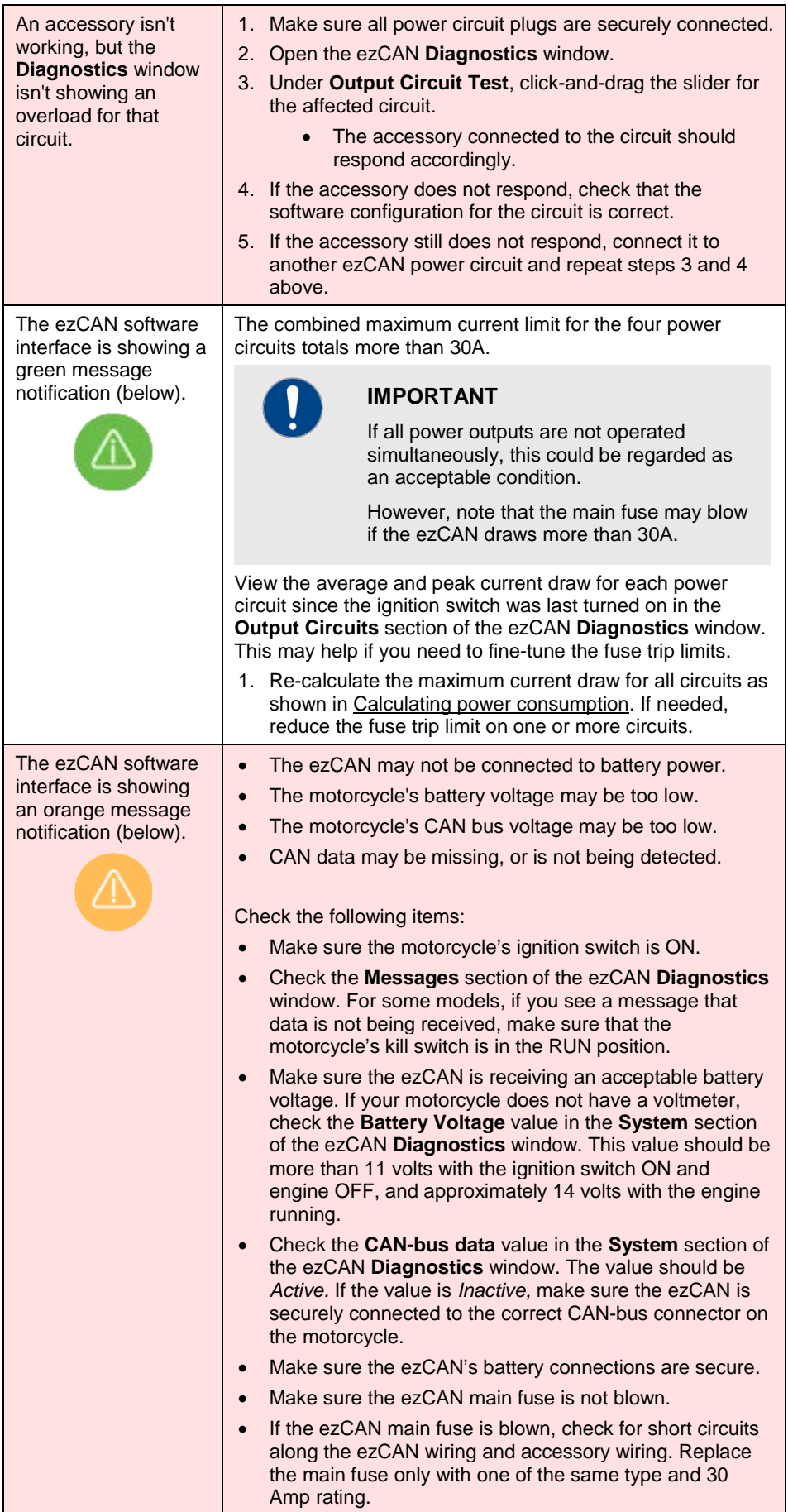

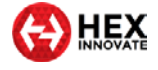

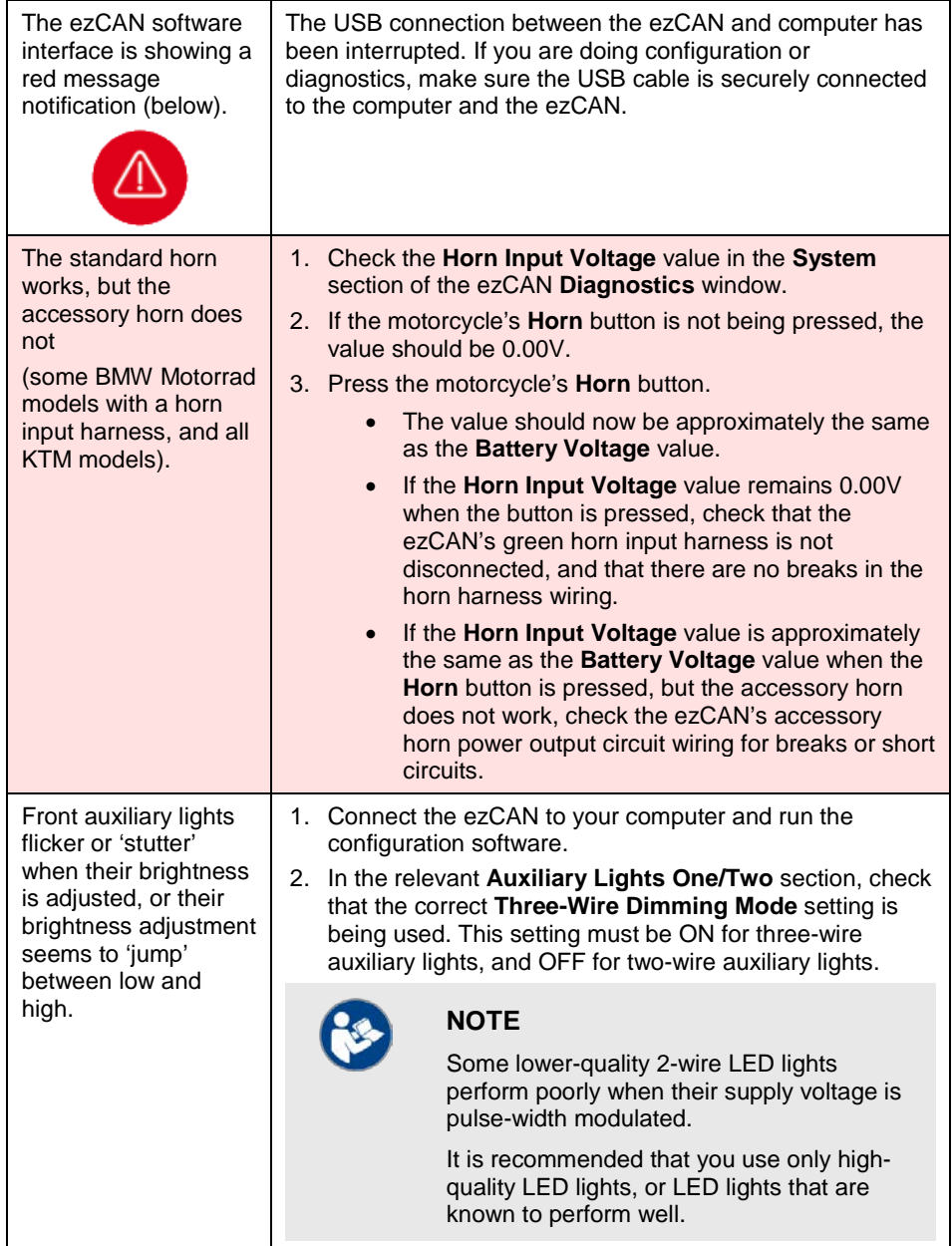

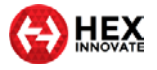

# <span id="page-29-0"></span>7 SPECIFICATIONS

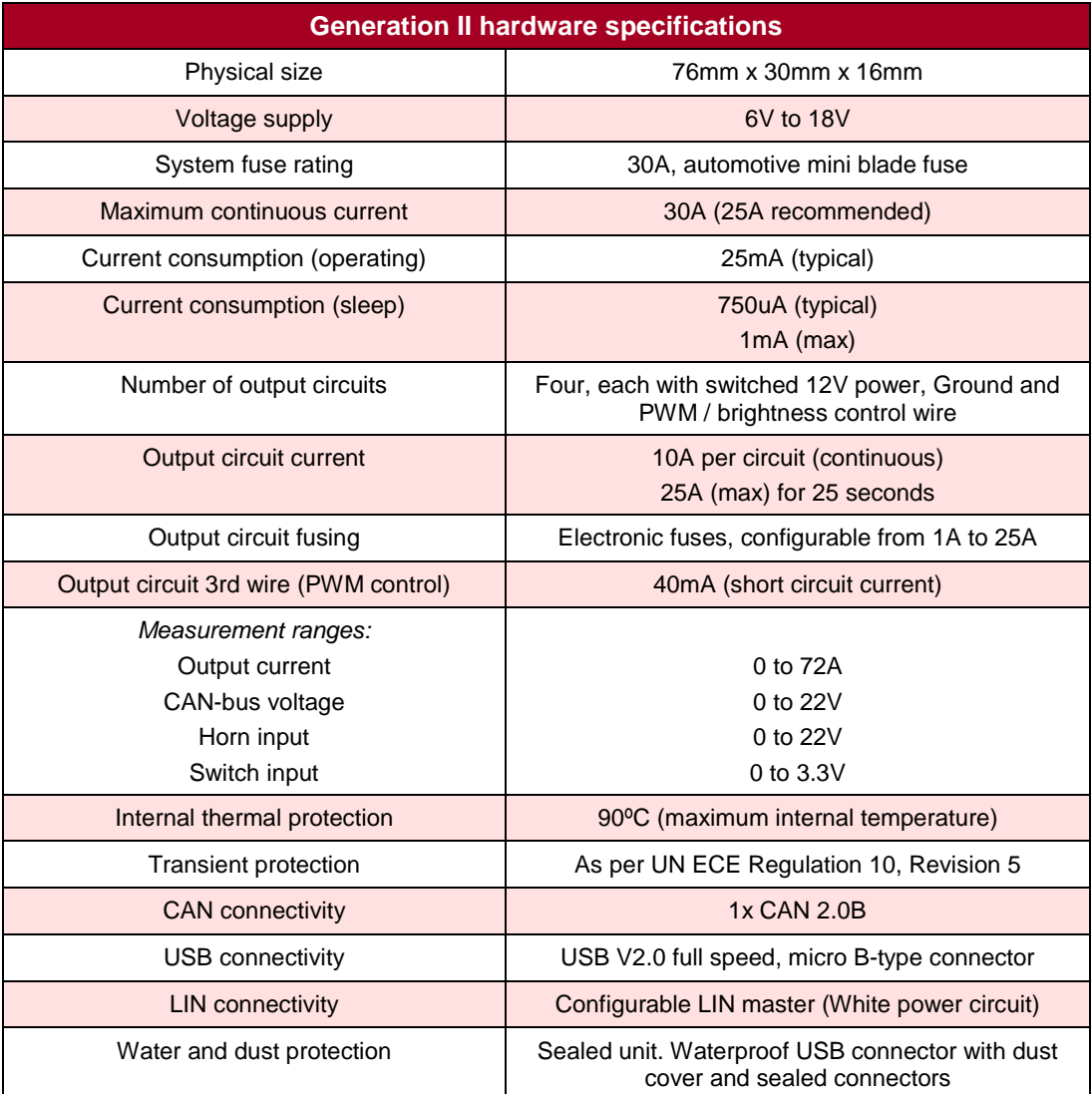

\_\_\_\_\_\_\_\_\_\_\_\_\_\_\_\_\_\_\_\_\_\_\_\_\_\_\_\_\_\_\_\_\_\_\_\_\_\_\_\_\_\_\_\_\_\_\_\_\_\_\_\_\_\_\_\_\_\_\_\_\_\_\_\_\_\_\_\_\_\_\_\_\_\_\_\_\_\_\_\_\_\_\_\_\_\_\_\_\_\_\_\_\_\_\_\_\_

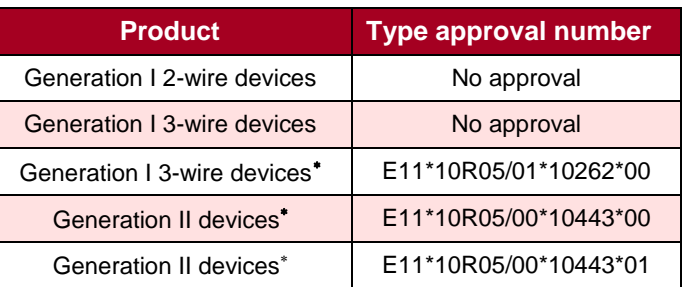

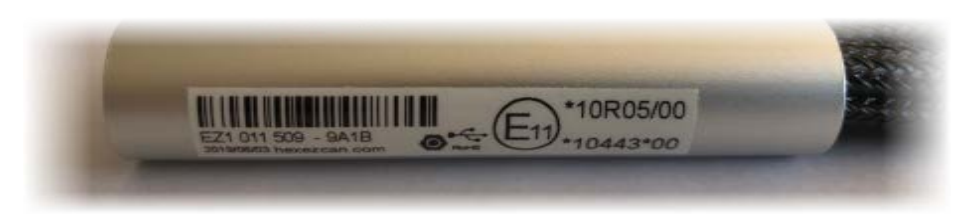

<sup>∗</sup> : The E type approval number is shown on the bar-coded label affixed to the ezCAN main body (above).

<span id="page-29-1"></span> $\overline{a}$ 

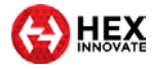

# <span id="page-30-0"></span>8 NOTICES AND COPYRIGHT

© HEX Innovate (UK) Ltd, 2020. All rights reserved in perpetuity.

\_\_\_\_\_\_\_\_\_\_\_\_\_\_\_\_\_\_\_\_\_\_\_\_\_\_\_\_\_\_\_\_\_\_\_\_\_\_\_\_\_\_\_\_\_\_\_\_\_\_\_\_\_\_\_\_\_\_\_\_\_\_\_\_\_\_\_\_\_\_\_\_\_\_\_\_\_\_\_\_\_\_\_\_\_\_\_\_\_\_\_\_\_\_\_\_\_

This manual and the software described in it must not, in whole or in part, be reproduced, translated or reduced to any machine-readable form without the prior written consent of Hex Innovate (UK) Ltd. Reproduction, distribution, utilisation and/or communication of this document, or any part thereof, without express authorisation is strictly prohibited. Offenders will be held liable for payment of damages.

All rights (including intellectual property rights) flowing from, incidental to or contained in this document irrevocably rest with Hex Innovate (UK) Ltd. unless otherwise agreed in writing.

*ezCAN* is a registered trademark of Hex Innovate (UK) Ltd. All other trademarks and/or registered trademarks described in this document are the property of their respective owners.

Hex Innovate (UK) Ltd. provides no warranty with regard to this manual, software or other information contained herein, and hereby expressly disclaims any implied warranties of merchantability or fitness for any particular purpose with regard to this manual, the software or such other information. In no event shall Hex Innovate (UK) Ltd. be held liable for any incidental, consequential or special damages, whether based on tort, contract or otherwise, arising out of or in connection with this manual, the software or other information contained herein, or use thereof.

Hex Innovate (UK) Ltd. has a policy of continuous product improvement, and specifications and features may change without notice. Hex Innovate (UK) Ltd reserves the right to make any modification to this manual or the information contained herein, at any time, and without notice. The software described herein may also be governed by the terms of a separate end-user license agreement.